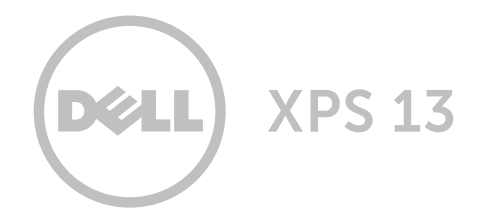

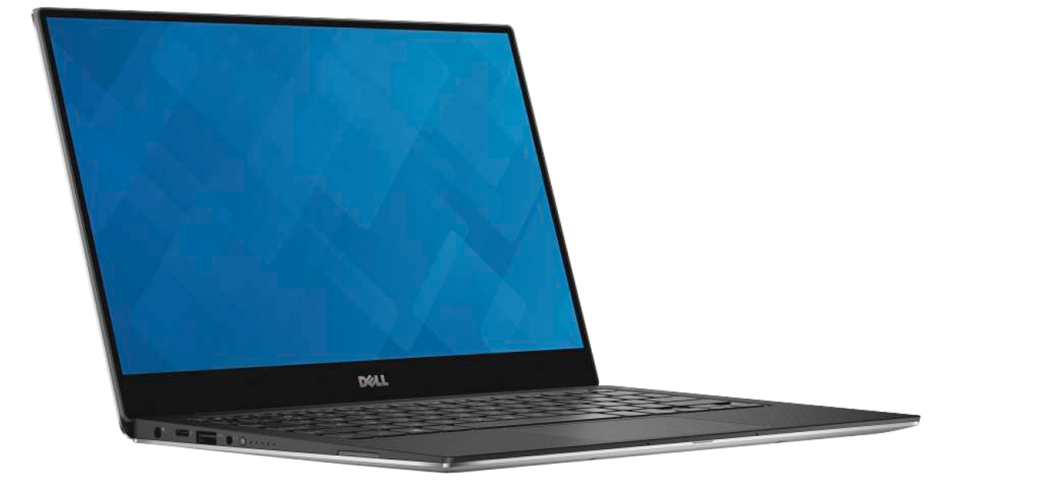

## [Ansichten](#page-1-0)

[Technische Daten](#page-6-0)

Copyright © 2015 Dell Inc. Alle Rechte vorbehalten. Dieses Produkt ist durch US-amerikanische und internationale Urheberrechtsgesetze sowie durch Rechte zum Schutz geistigen Eigentums geschützt. Dell™ und das Dell-Logo sind Marken von Dell Inc. in den USA und/oder anderen Gerichtsbarkeiten. Alle anderen in diesem Dokument genannten Marken und Namen sind gegebenenfalls Marken ihrer jeweiligen Unternehmen.

2015 - 09 Rev. A00 Muster-Modellnummer: P54G | Typ: P54G002 Computermodell: XPS 9350

ANMERKUNG: Die Bilder in diesem Dokument können je nach Konfiguration, die Sie bestellt haben, von den Bildern auf Ihrem Computer abweichen.

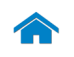

<span id="page-1-0"></span>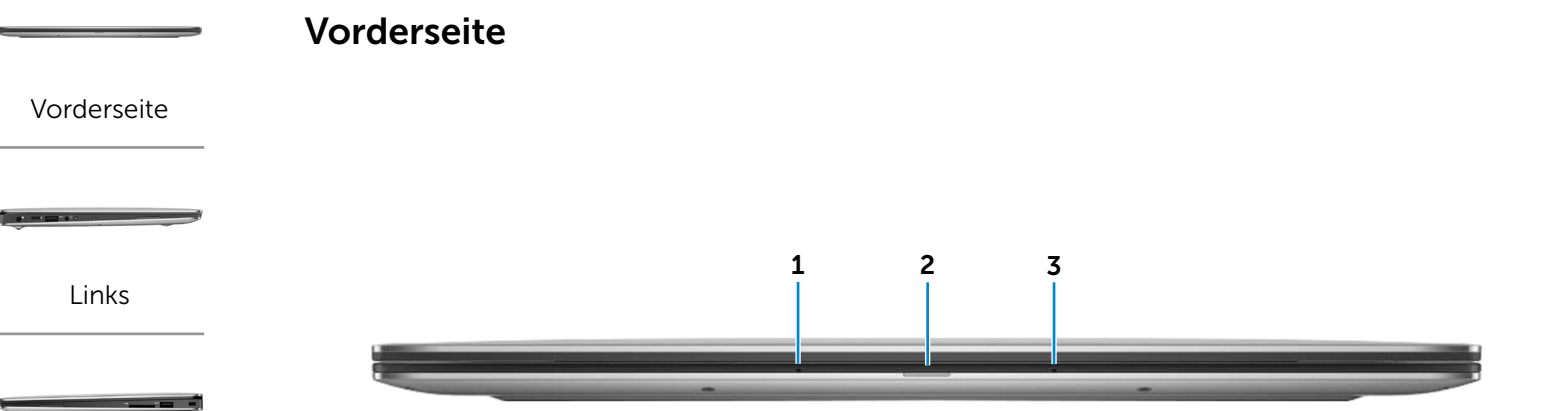

#### [Rechts](#page-3-0)

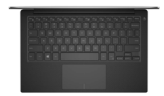

[Basis](#page-4-0)

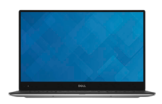

[Anzeige](#page-5-0)

#### 1 Linkes Mikrofon

Ermöglicht digitale Tonaufnahmen in hoher Qualität für Audioaufnahmen, Sprachanrufe usw.

#### 2 Akkuzustandsanzeige

Zeigt den aktuellen Stromversorgungszustand des Computers an.

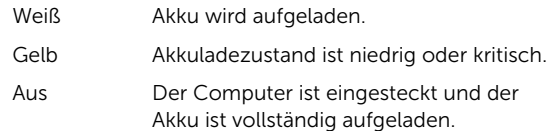

#### 3 Rechtes Mikrofon

Ermöglicht digitale Tonaufnahmen in hoher Qualität für Audioaufnahmen, Sprachanrufe usw.

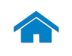

# <span id="page-2-0"></span>[Technische Daten](#page-6-0) Ansichten

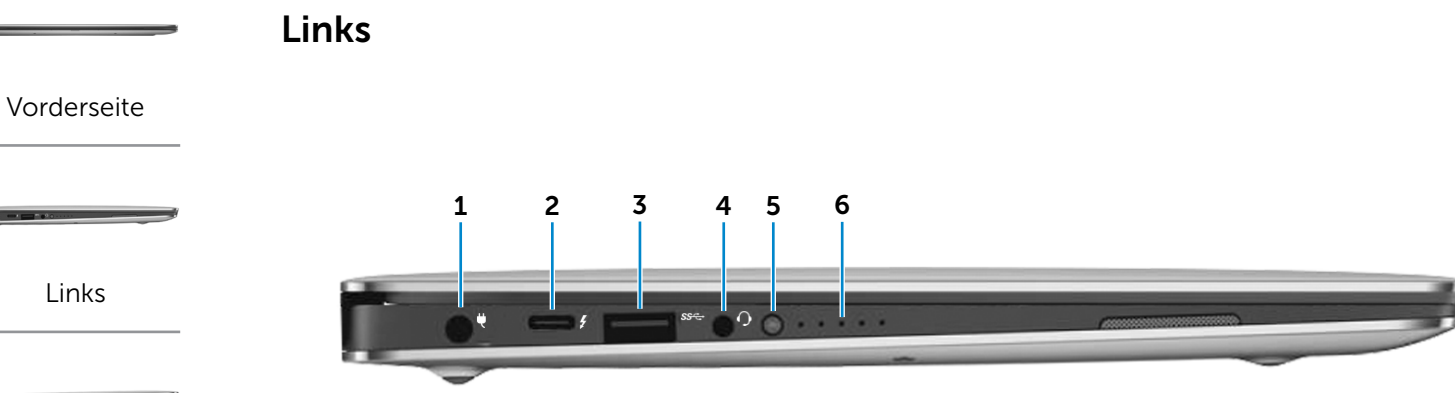

#### [Rechts](#page-3-0)

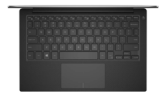

[Basis](#page-4-0)

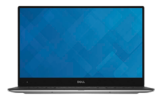

[Anzeige](#page-5-0)

#### 1 Netzadapteranschluss

Zum Anschluss eines Netzadapters, um den Computer mit Strom zu versorgen und den Akku zu laden

#### 2 Thunderbolt-3-Anschluss (USB-Typ-C)

Unterstützt USB 3.1 Gen. 2, DisplayPort 1.2, Thunderbolt 3 und ermöglicht ein Anschließen an einen externen Bildschirm über Dongles. Bietet Datenübertragungsraten von bis zu 10 Gbit/s für USB 3.1 Gen 2. und bis zu 40 Gbit/s für Thunderbolt 3.

#### 3 USB 3.0-Anschluss

Anschluss von Peripheriegeräten, wie z. B. Speichergeräte, Drucker usw. Ermöglicht Datenübertragungsraten von bis zu 5 Gbit/s.

#### 4 Kopfhöreranschluss

Zum Anschluss eines Kopfhörers, eines Mikrofons oder einer Kopfhörer-Mikrofon-Kombi (Headset)

#### 5 Akkuladezustandstaste

Drücken Sie auf die Taste, um den verbleibenden Akkuladezustand zu überprüfen.

#### 6 Akkuzustandsanzeigen (5)

Leuchten beim Betätigen der Akkuladezustandstaste auf. Jede Anzeige zeigt ca. 20 % des Ladezustands an.

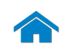

<span id="page-3-0"></span>Rechts

[Vorderseite](#page-1-0)

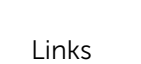

[Rechts](#page-3-0)

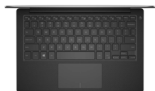

[Basis](#page-4-0)

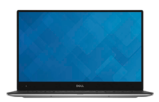

[Anzeige](#page-5-0)

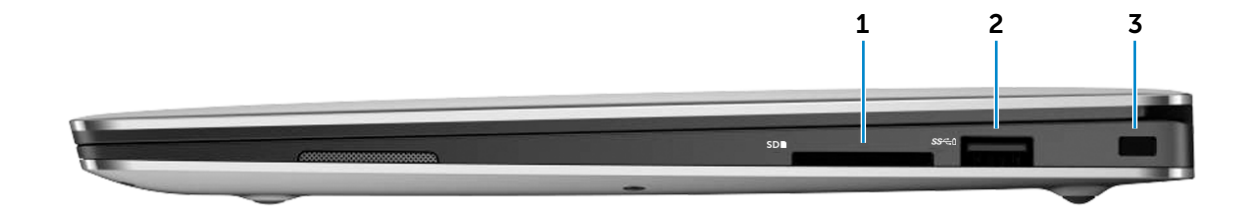

#### 1 Speicherkartenleser

Lese- und Schreibvorgänge von und auf Speicherkarten.

#### 2 USB 3.0-Anschluss mit PowerShare

Anschluss von Peripheriegeräten, wie z. B. Speichergeräte, Drucker usw. Ermöglicht Datenübertragungsraten von bis zu 5 Gbit/s. Mit PowerShare können Sie Ihr USB-Gerät sogar aufladen, wenn Ihr Computer ausgeschaltet ist.

- **ANMERKUNG:** Wenn Ihr Computer ausgeschaltet oder der Ruhezustand aktiviert ist, und die Akkuladung mehr als 10 % beträgt, können Sie Ihre Geräte über den PowerShare-Anschluss aufladen. Sie müssen diese Funktion im BIOS-Setup-Programm aktivieren.
- **ANMERKUNG: Bestimmte USB-Geräte werden** möglicherweise nicht aufgeladen, wenn der Computer ausgeschaltet ist oder sich im Ruhezustand befindet. Schalten Sie in derartigen Fällen den Computer ein, um das Gerät aufzuladen.

#### 3 Sicherheitskabeleinschub

Anschluss eines Sicherheitskabels, um unbefugtes Bewegen des Computers zu verhindern.

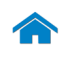

# [Technische Daten](#page-6-0) Ansichten

<span id="page-4-0"></span>Basis

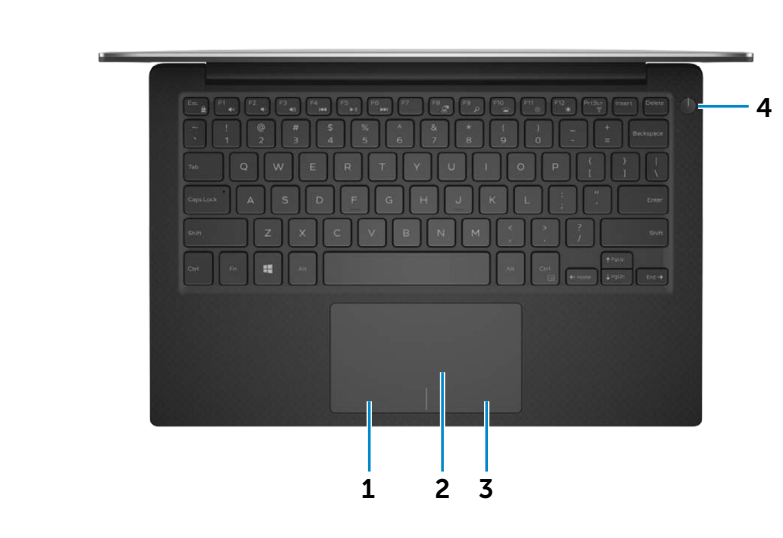

## 1 Linker Mausklickbereich

Zum Linksklicken drücken

#### 2 Touchpad

Bewegen Sie den Finger über das Touchpad, um den Mauszeiger zu bewegen. Antippen für Linksklick.

## 3 Rechter Mausklickbereich

Zum Rechtsklicken drücken

#### 4 Betriebsschalter mit Stromversorgungsanzeige

Drücken, um den Computer einzuschalten, wenn er ausgeschaltet oder im Ruhezustand ist.

Drücken Sie den Betriebsschalter, um den Computer in den Ruhezustand zu versetzen, wenn er eingeschaltet ist. Drücken Sie den Betriebsschalter und halten Sie ihn

für 10 Sekunden gedrückt, um ein Herunterfahren des Computers zu erzwingen.

Wenn die Anzeige auf dem Betriebsschalter stetig leuchtet, ist der Computer eingeschaltet.

Die Betriebsanzeige ist aus, wenn sich der Computer im Ruhezustand befindet oder ausgeschaltet ist.

**ANMERKUNG:** Sie können die Funktionsweise des Betriebsschalters Funktionsweise anpassen. Weitere Informationen hierzu finden Sie in *Ich und mein Dell* unter www.dell.com/support/manuals.

## [Links](#page-2-0)

[Vorderseite](#page-1-0)

[Rechts](#page-3-0)

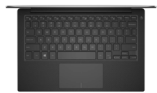

[Basis](#page-4-0)

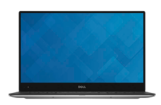

[Anzeige](#page-5-0)

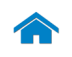

<span id="page-5-0"></span>Anzeige

[Vorderseite](#page-1-0)

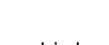

the manner

[Links](#page-2-0)

[Rechts](#page-3-0)

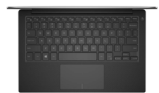

[Basis](#page-4-0)

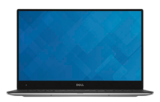

[Anzeige](#page-5-0)

1 Kamera

Ermöglicht Video-Chat, Fotoaufnahmen und Aufnehmen von Videos.

#### 2 Kamerastatusanzeige

Leuchtet, wenn die Kamera verwendet wird.

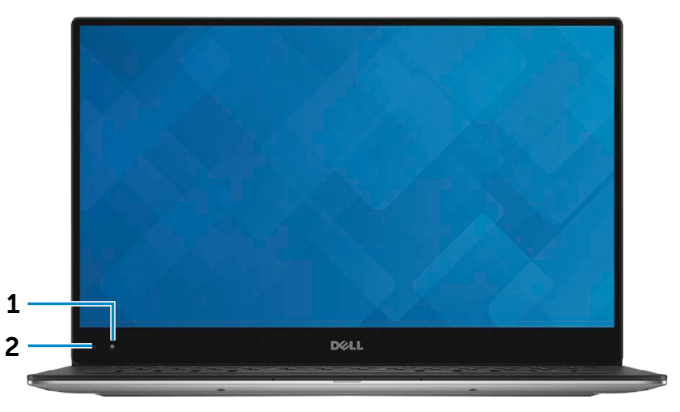

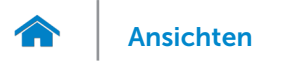

## <span id="page-6-0"></span>Abmessungen und gewicht

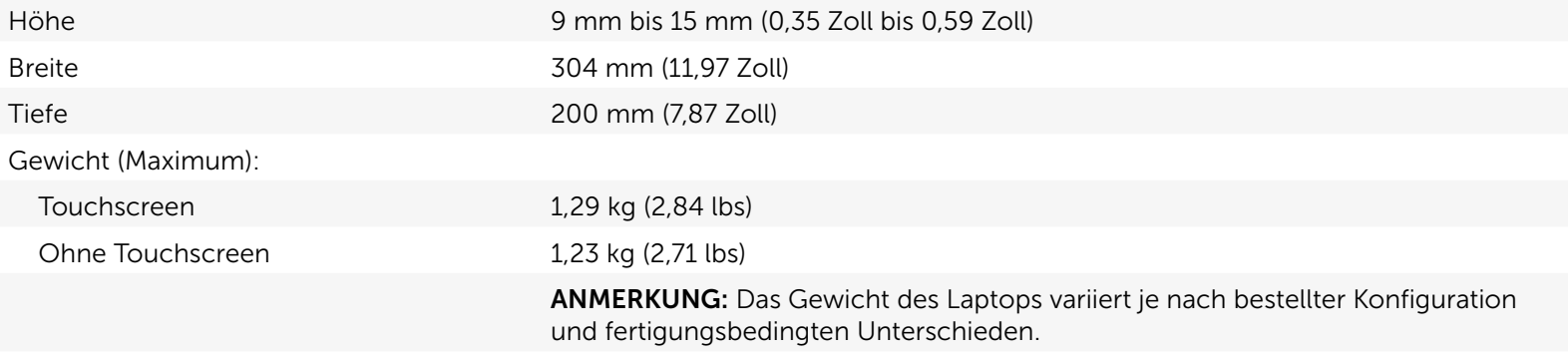

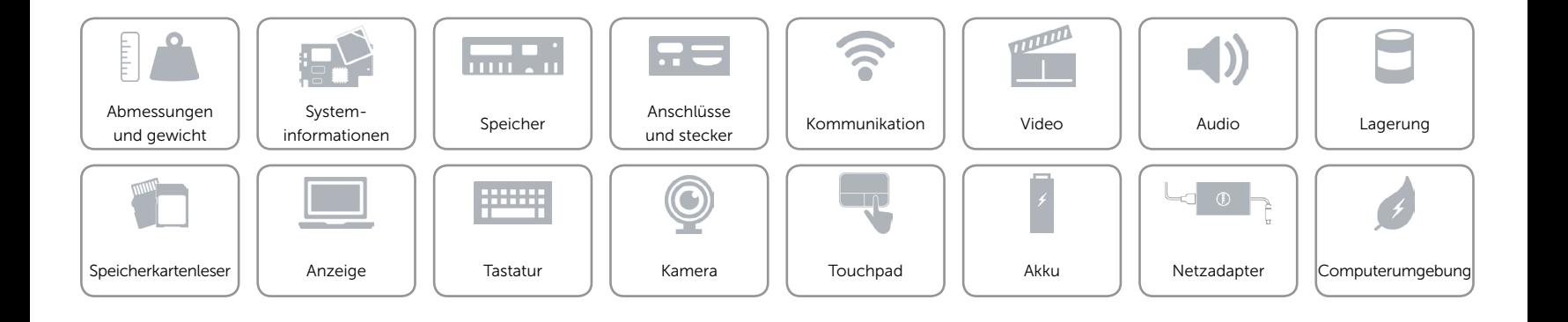

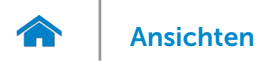

## <span id="page-7-0"></span>Systeminformationen

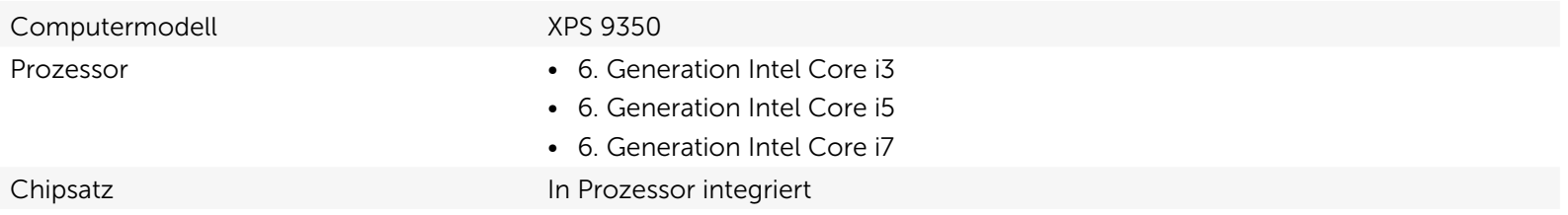

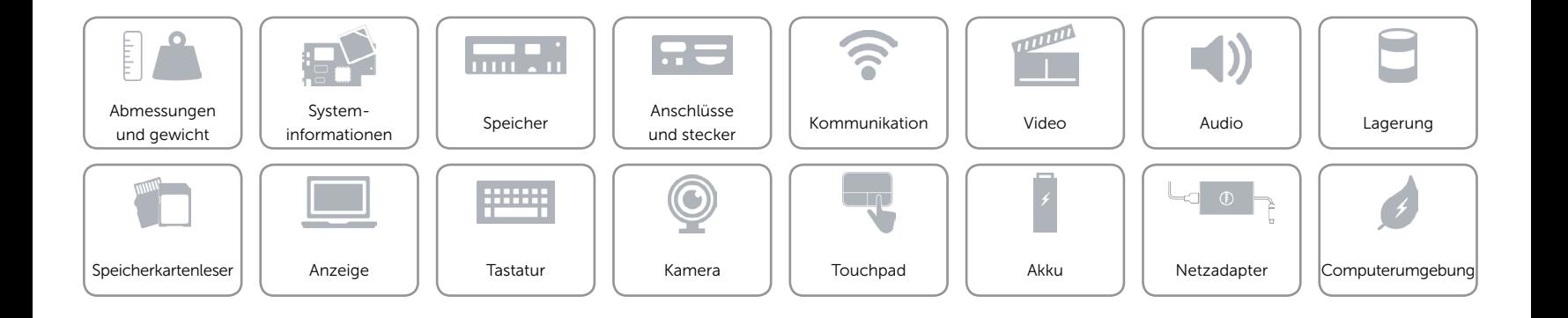

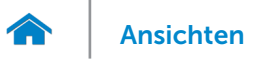

## <span id="page-8-0"></span>Speicher

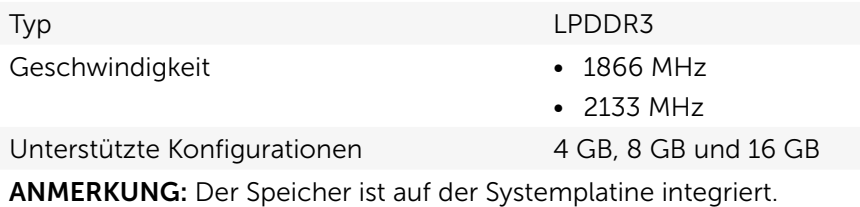

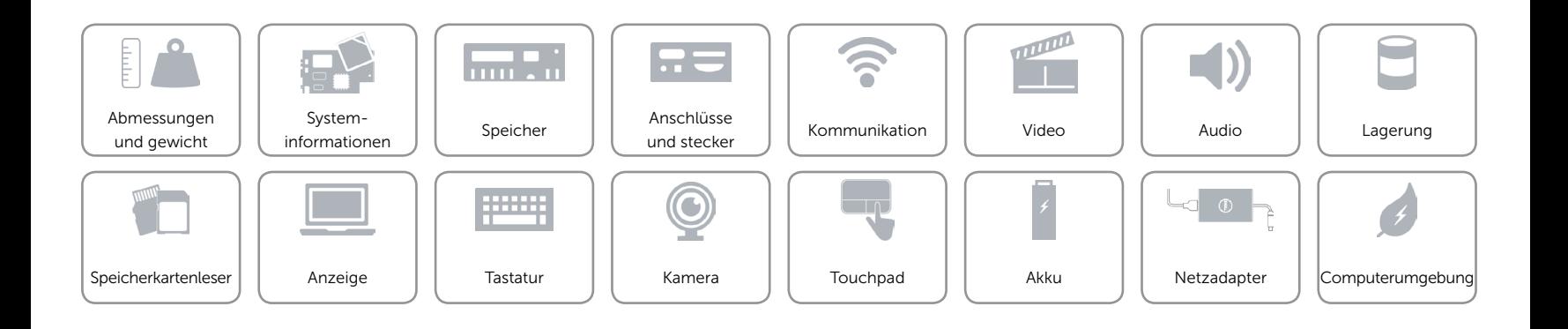

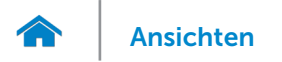

## <span id="page-9-0"></span>Anschlüsse und stecker

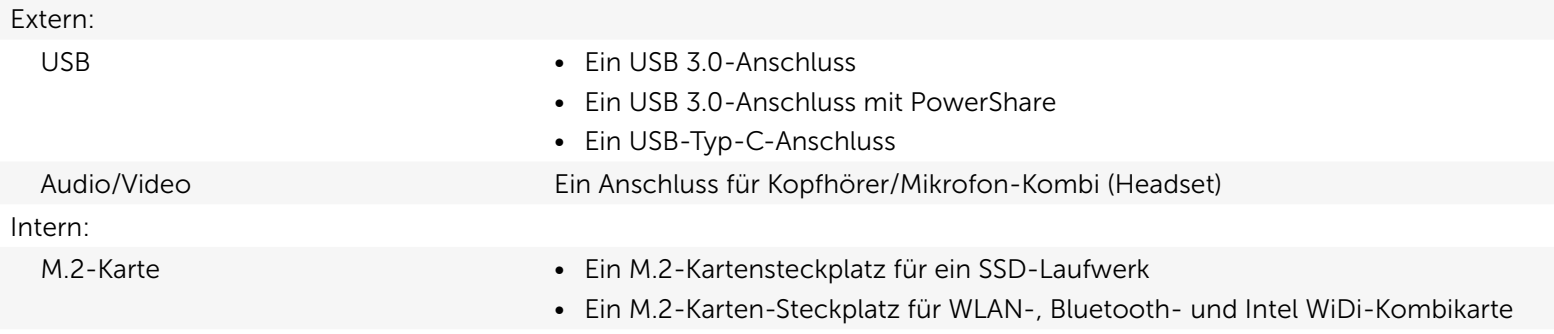

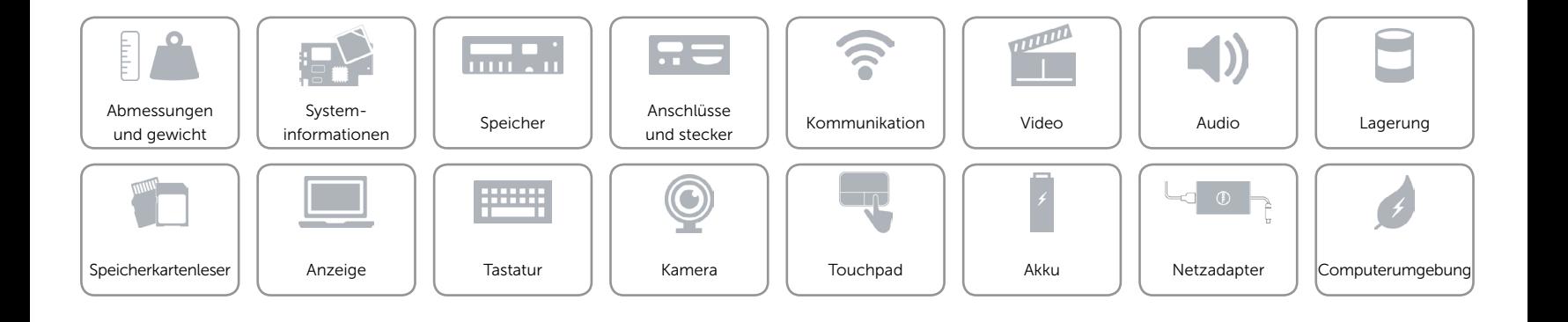

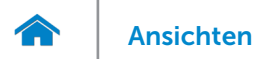

## <span id="page-10-0"></span>Kommunikation

- Kabellos Wi-Fi 802.11a/b/g/n
	- Wi-Fi 802.11ac
	- Intel WiDi (optional)
	- Bluetooth 4.1
	- • Miracast

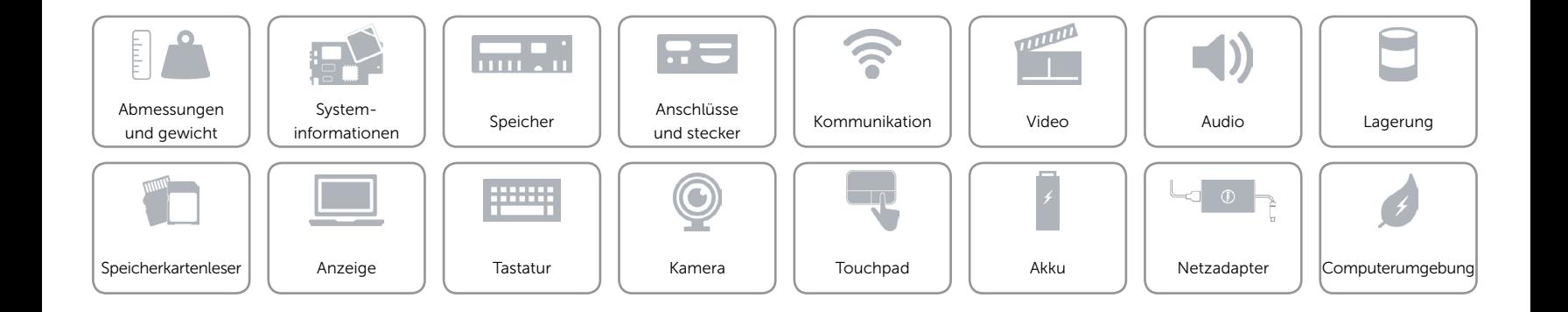

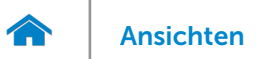

## <span id="page-11-0"></span>Video

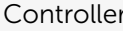

- Controller Grafikkarte Intel HD 520
	- • Grafikkarte Intel HD 540

Speicher Gemeinsam genutzter Systemspeicher

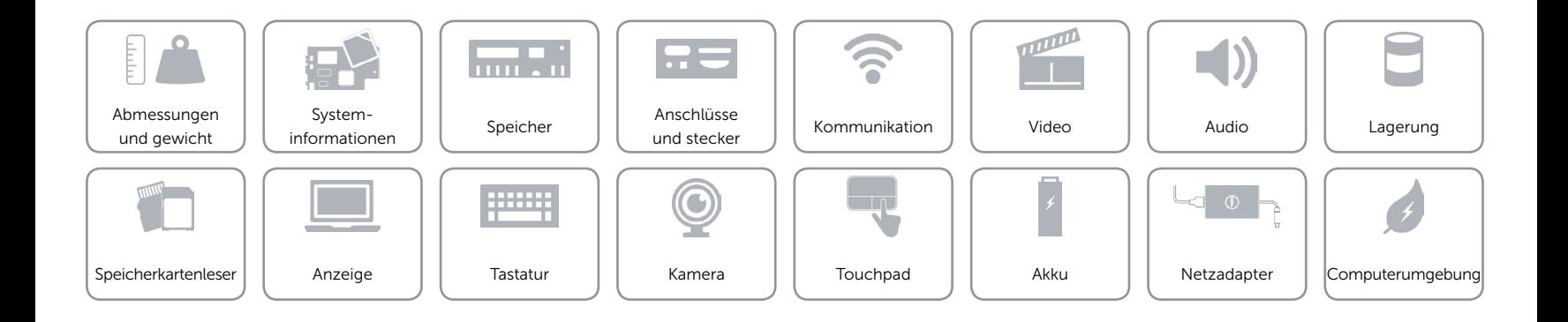

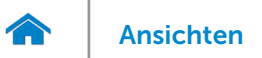

## <span id="page-12-0"></span>Audio

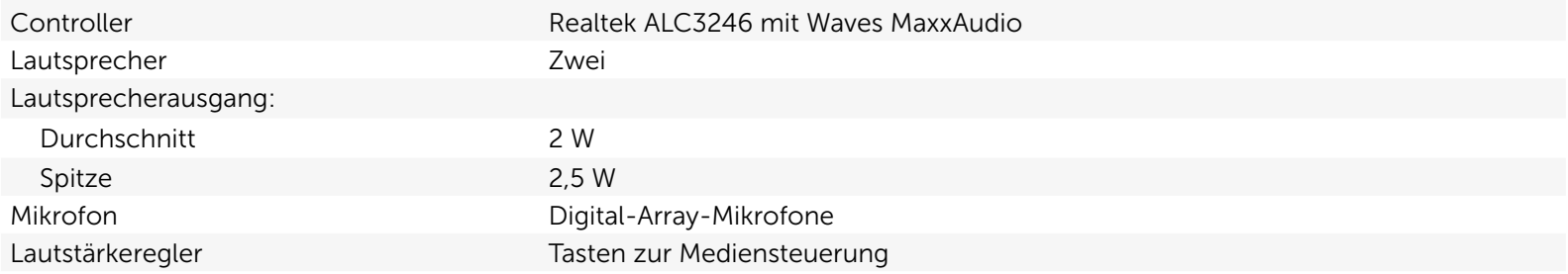

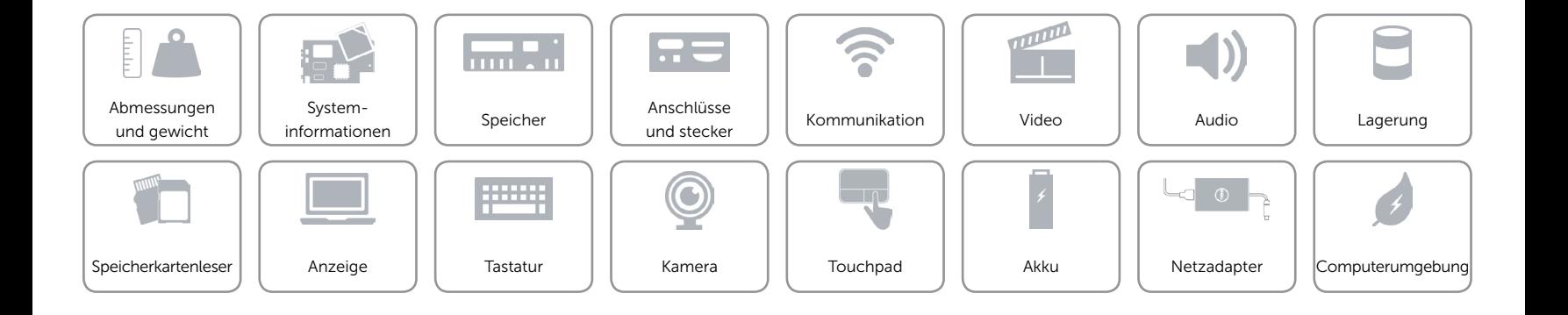

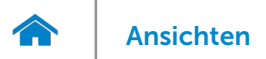

## <span id="page-13-0"></span>Lagerung

- Schnittstelle • SATA 6 Gbit/s
	- • PCIe 8 Gbit/s

Festplatte Ein M.2-SSD-Laufwerk

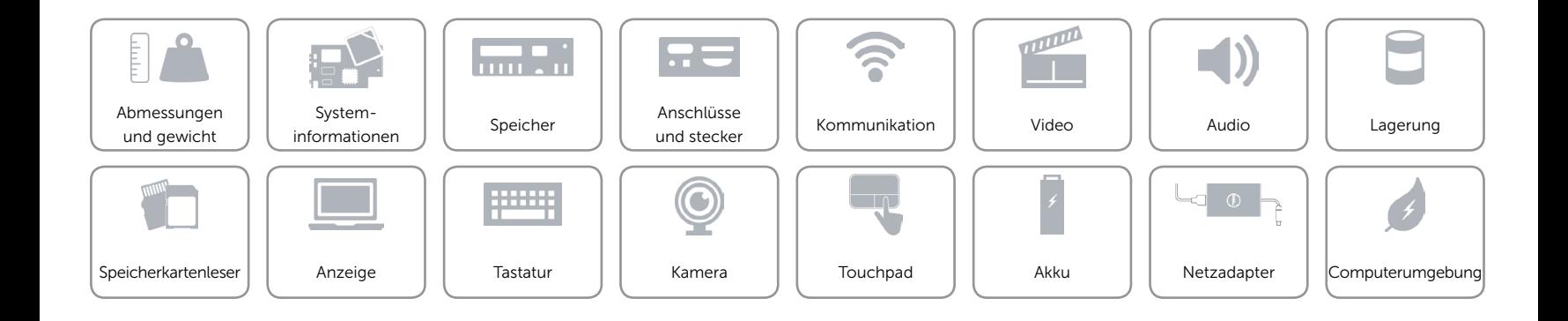

## <span id="page-14-0"></span>Speicherkartenleser

Unterstützte Karten • SD-Karte

Typ Ein 3-in-1-Steckplatz

- 
- SDHC-Karte (Secure Digital High Capacity)
- Ultrahochgeschwindigkeits(UHS)-SDXC-Karte (Secure Digital Extended Capacity)

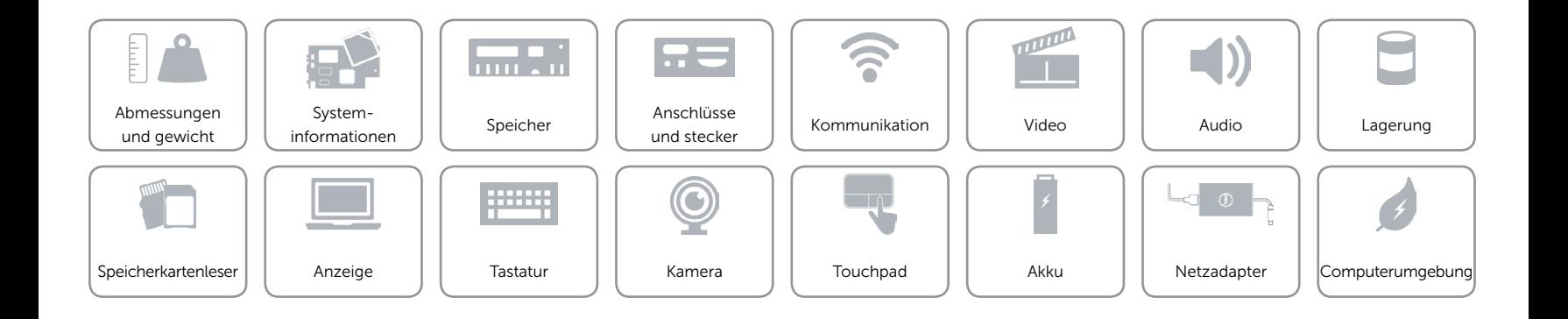

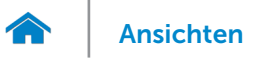

## <span id="page-15-0"></span>Anzeige

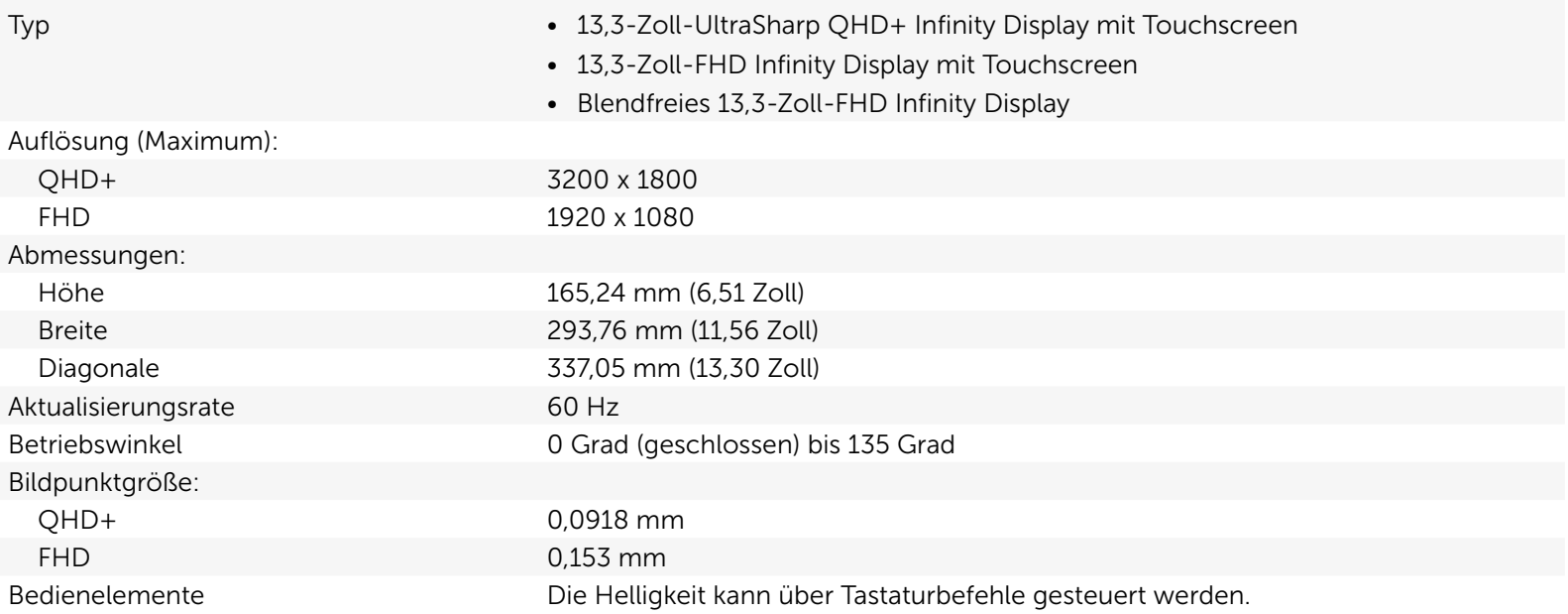

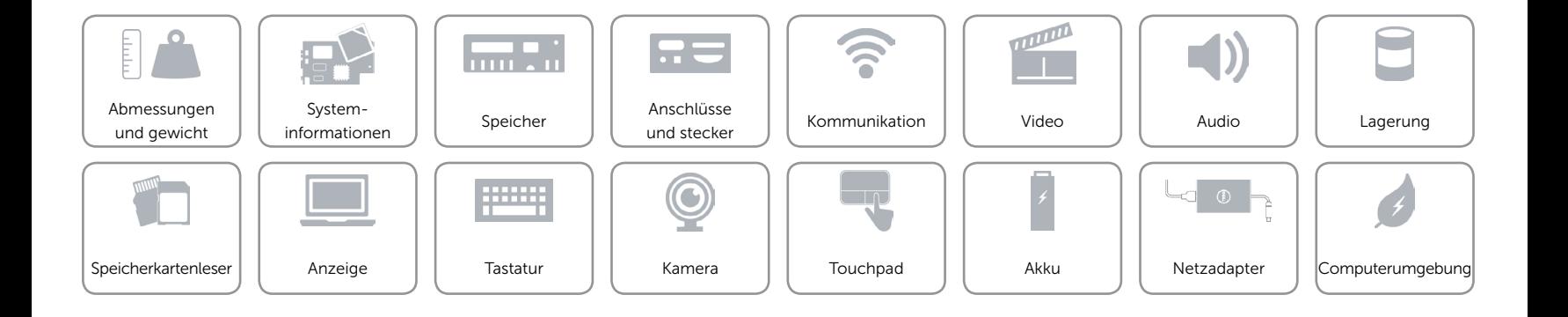

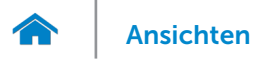

## <span id="page-16-0"></span>**Tastatur**

Typ Tastatur mit Hintergrundbeleuchtung

Tastaturbefehle Auf einigen Tasten Ihrer Tastatur befinden sich zwei Symbole. Diese Tasten können zum Eintippen von Sonderzeichen oder zum Ausführen von Sekundärfunktionen verwendet werden. Zum Eintippen von Sonderzeichen drücken Sie auf "Umschalten"und auf die entsprechende Taste. Zum Ausführen von Sekundärfunktionen drücken Sie auf "Fn"und auf die entsprechende Taste. ANMERKUNG: Sie können die Funktionsweise der Tastaturbefehle durch Drücken von "Fn+Esc" oder durch Ändern der Einstellungen in Function Key Behavior (Funktionsweise der Funktionstasten) im BIOS-Setup-Programm ändern.

[Liste der Tastaturbefehle](#page-17-0).

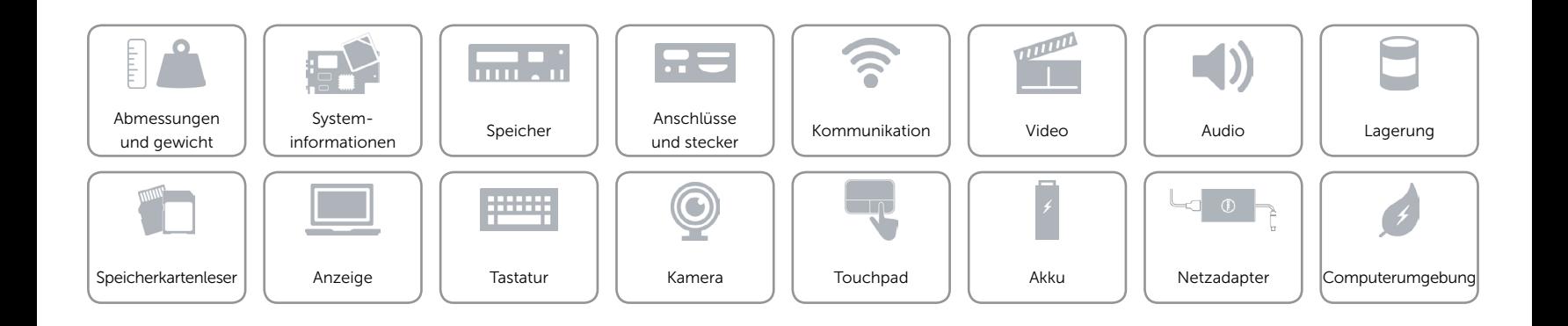

## <span id="page-17-0"></span>Tastaturbefehle

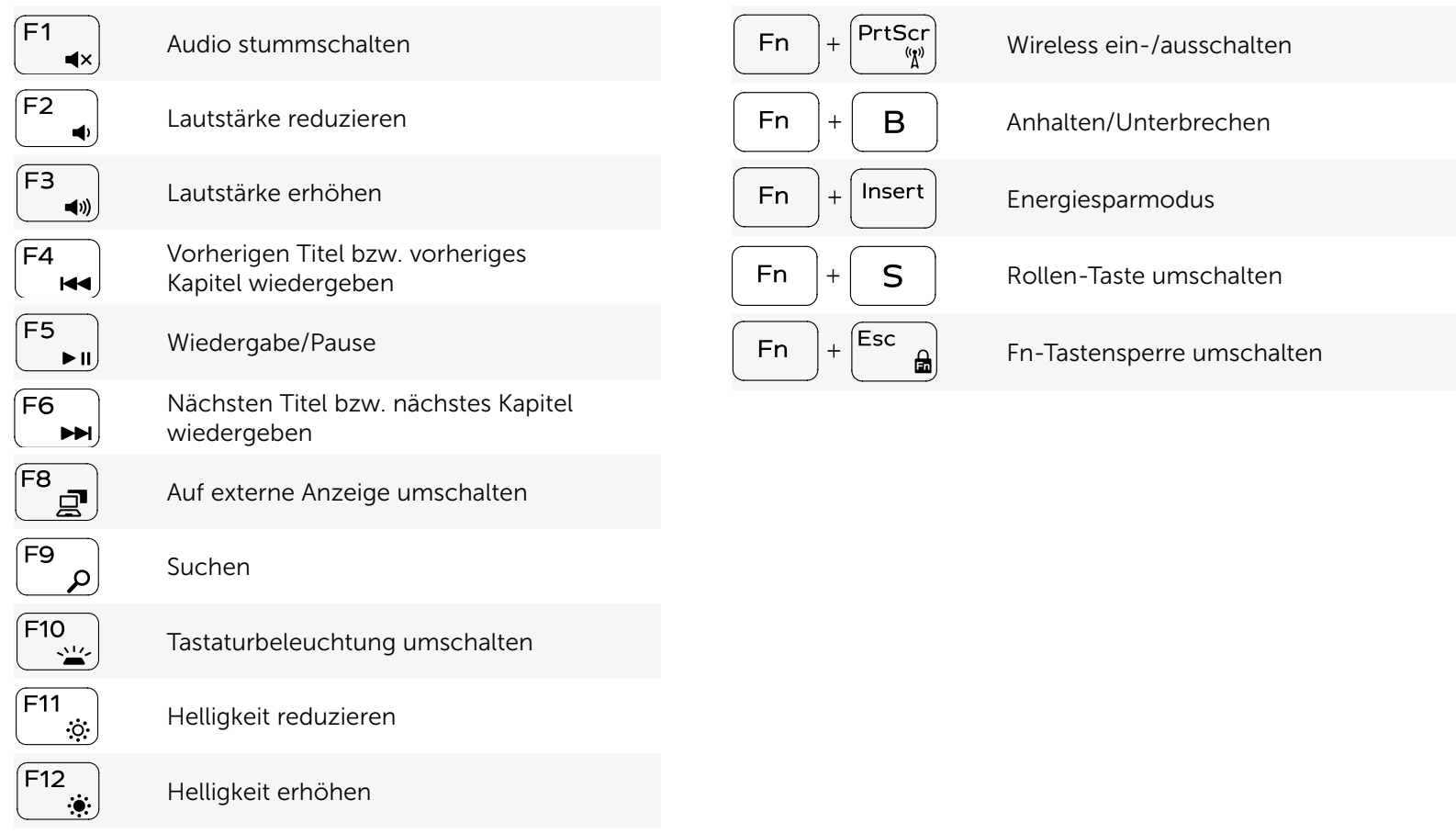

Helligkeit erhöhen

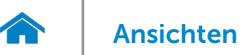

## <span id="page-18-0"></span>Kamera

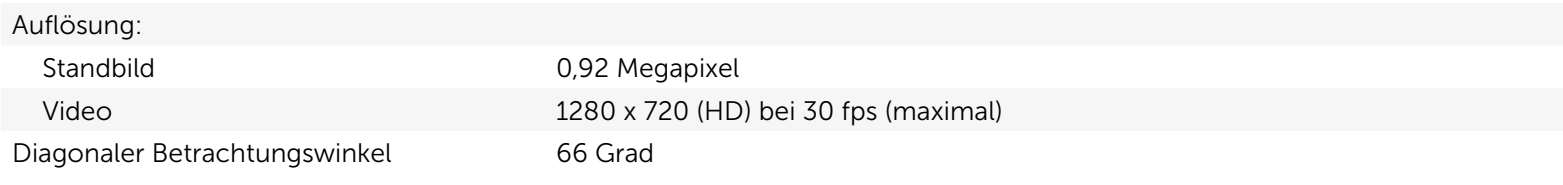

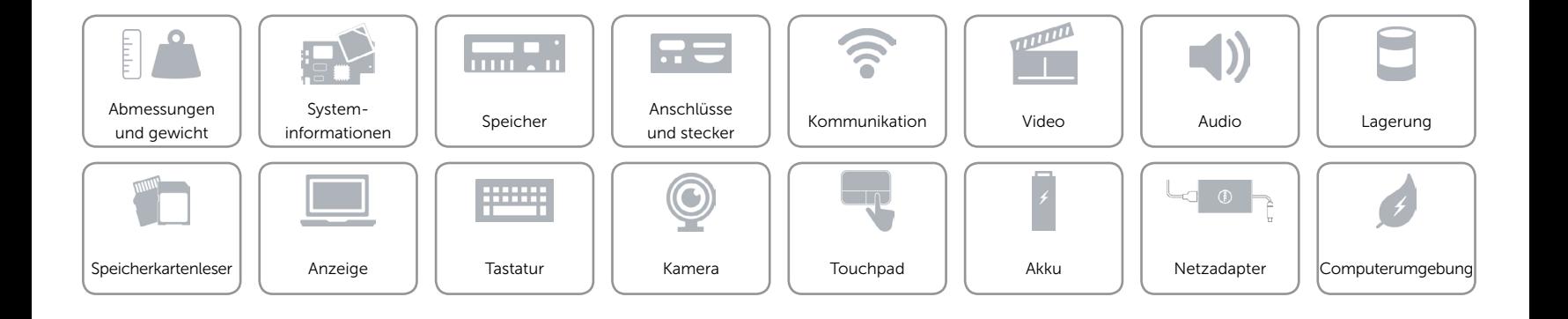

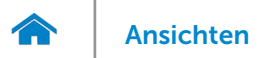

## <span id="page-19-0"></span>Touchpad

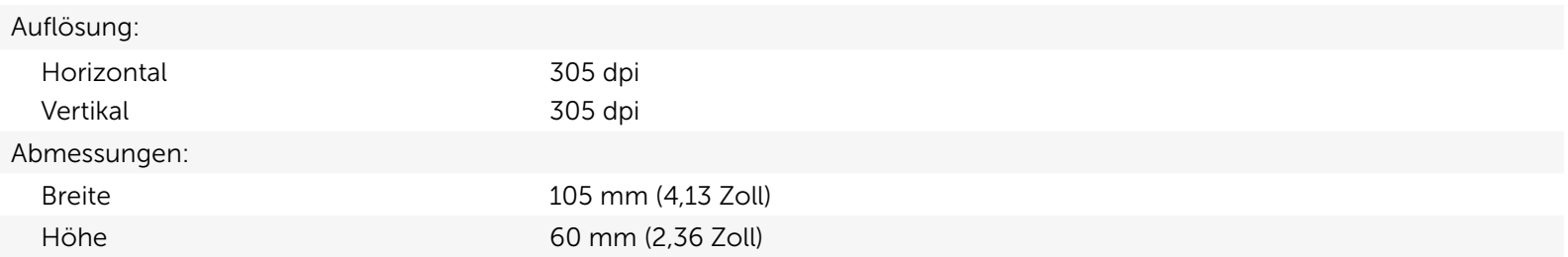

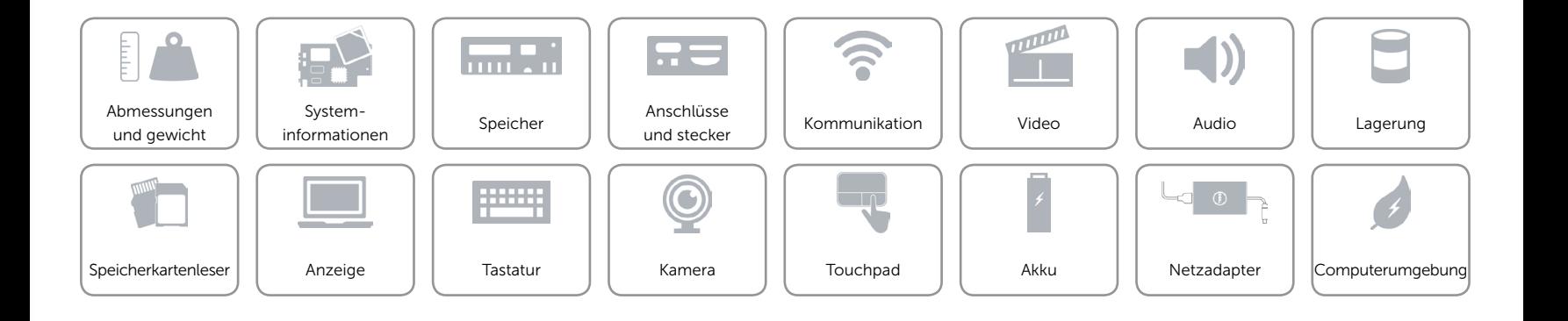

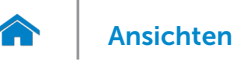

# [Ansichten](#page-1-0) Technische Daten

## <span id="page-20-0"></span>Akku

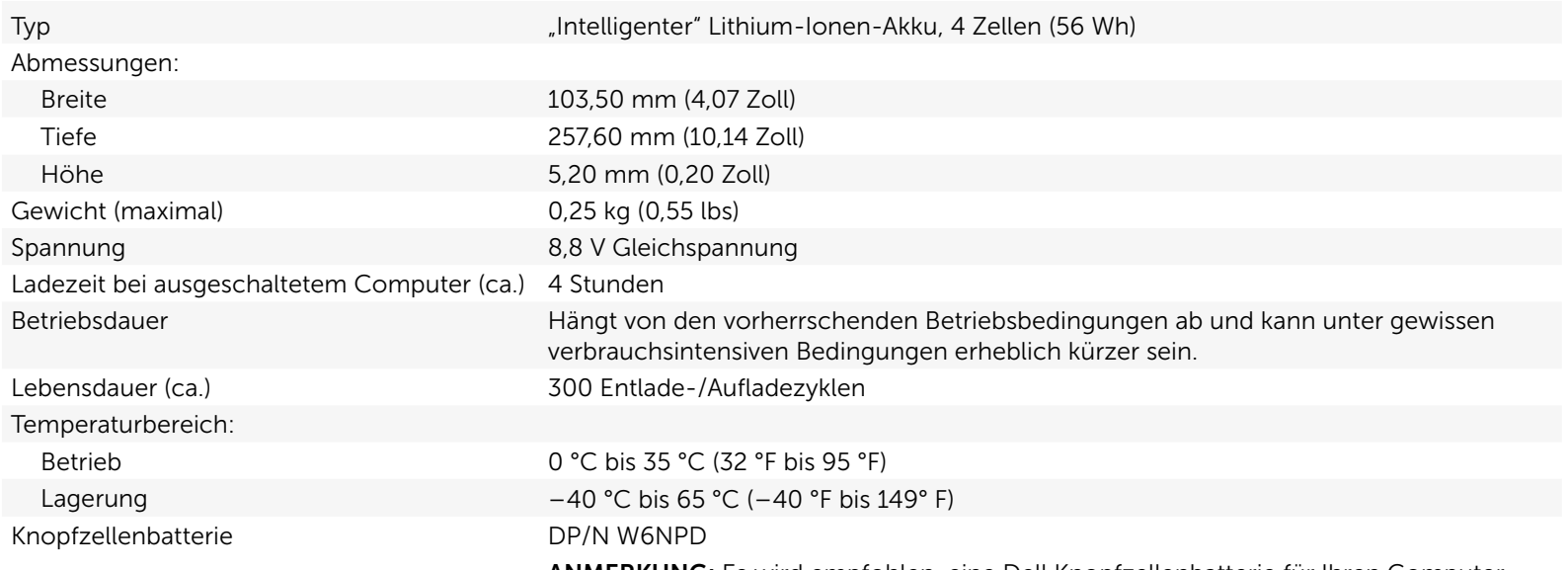

ANMERKUNG: Es wird empfohlen, eine Dell Knopfzellenbatterie für Ihren Computer zu verwenden. Dell übernimmt keine Gewährleistung für Probleme, die durch die Verwendung von Zubehör, Teilen oder Komponenten, die nicht von Dell geliefert wurden, verursacht wurden.

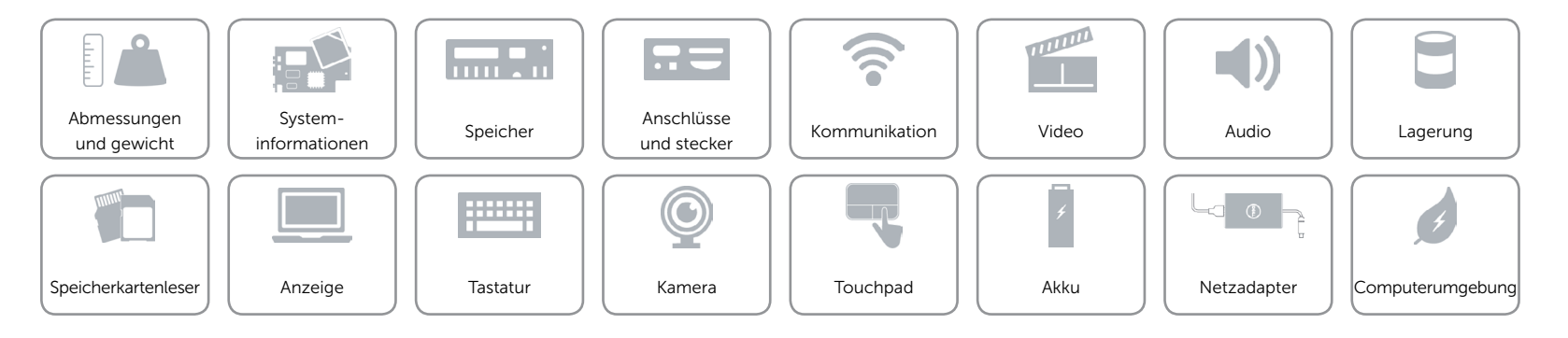

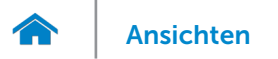

## <span id="page-21-0"></span>Netzadapter

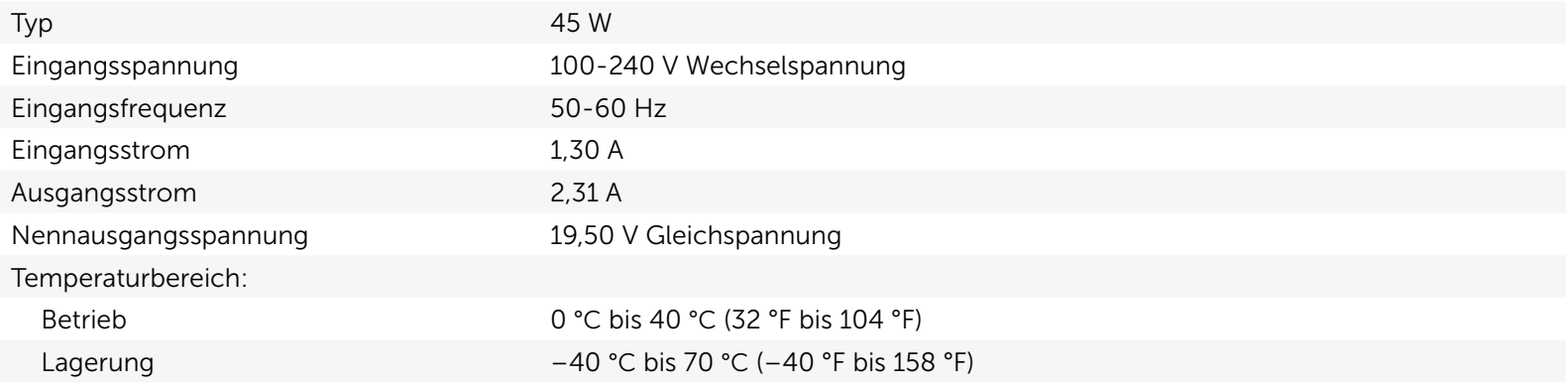

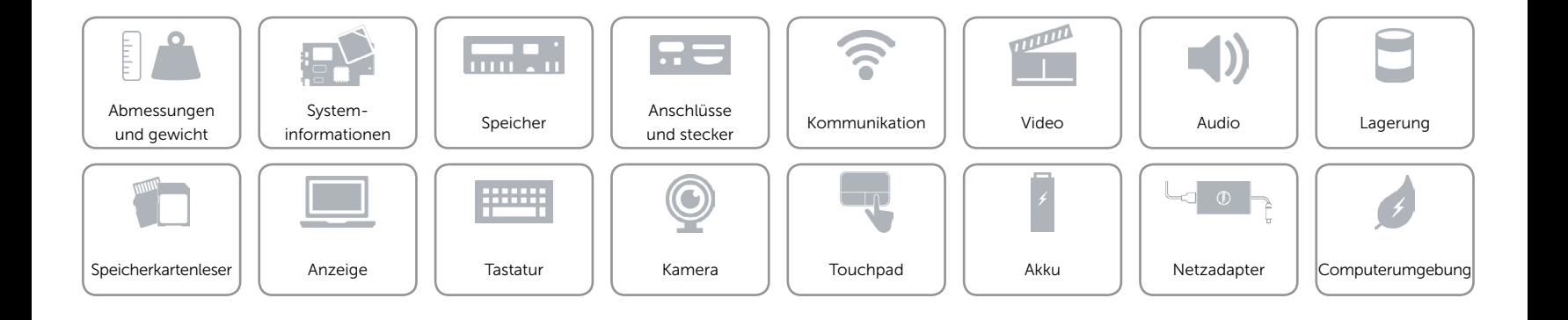

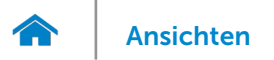

## <span id="page-22-0"></span>Computerumgebung

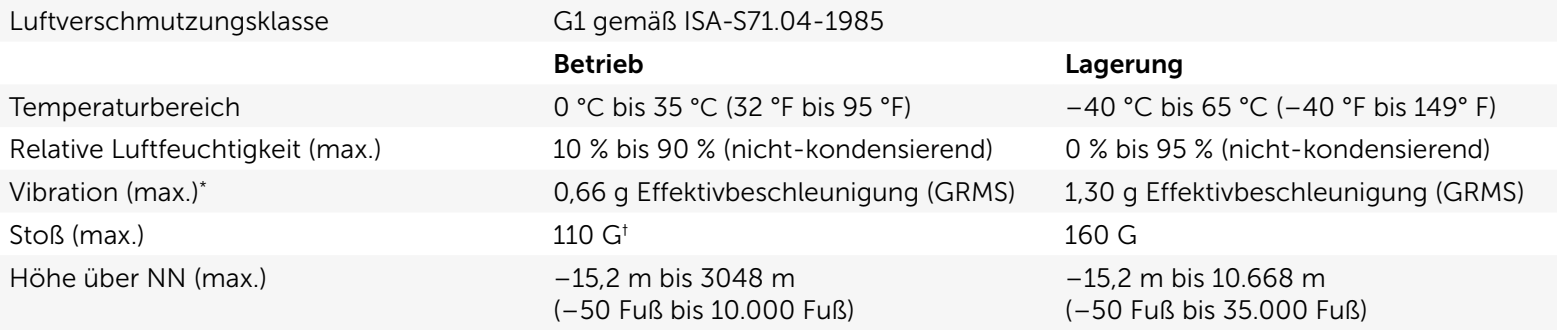

\* Gemessen über ein Vibrationsspektrum, das eine Benutzerumgebung simuliert.

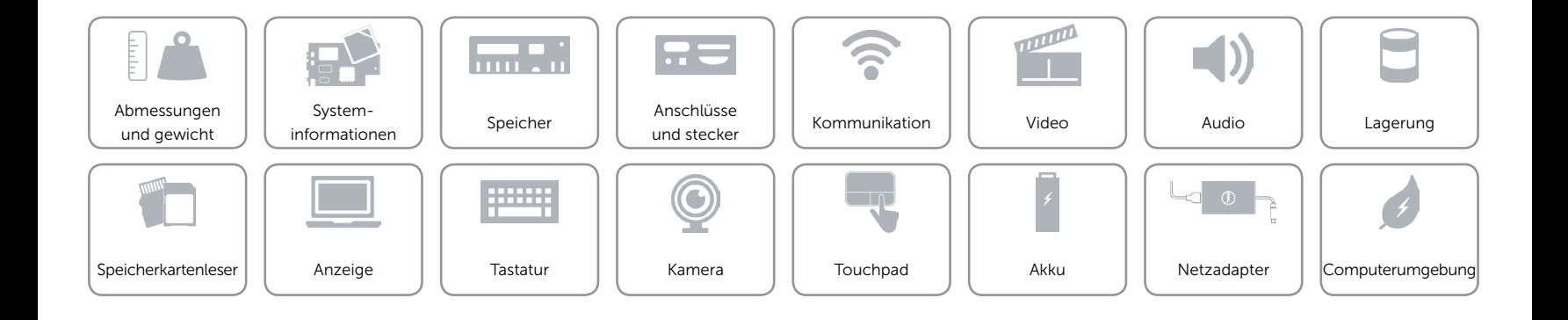